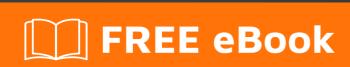

LEARNING parse.com

Free unaffiliated eBook created from **Stack Overflow contributors.** 

#parse.com

## **Table of Contents**

| About                                           |   |
|-------------------------------------------------|---|
| Chapter 1: Getting started with parse.com       | 2 |
| Remarks                                         | 2 |
| Examples                                        | 2 |
| Installation or Setup                           | 2 |
| Install the SDK                                 | 2 |
| Connect your app to Parse Server                | 3 |
| Test the SDK                                    | 4 |
| Chapter 2: Migration Guide                      | 5 |
| Remarks                                         | 5 |
| Examples                                        | 5 |
| Migration Steps                                 |   |
| Chapter 3: Parse Server                         | 7 |
| Examples                                        | 7 |
| Running Parse Server Locally (quickest example) | 7 |
| Saving your first object                        | 7 |
| Parse Server + Express                          | 7 |
| Credits                                         | q |

## **About**

You can share this PDF with anyone you feel could benefit from it, downloaded the latest version from: parse-com

It is an unofficial and free parse.com ebook created for educational purposes. All the content is extracted from Stack Overflow Documentation, which is written by many hardworking individuals at Stack Overflow. It is neither affiliated with Stack Overflow nor official parse.com.

The content is released under Creative Commons BY-SA, and the list of contributors to each chapter are provided in the credits section at the end of this book. Images may be copyright of their respective owners unless otherwise specified. All trademarks and registered trademarks are the property of their respective company owners.

Use the content presented in this book at your own risk; it is not guaranteed to be correct nor accurate, please send your feedback and corrections to info@zzzprojects.com

# **Chapter 1: Getting started with parse.com**

### Remarks

This section provides an overview of what parse.com is, and why a developer might want to use it.

It should also mention any large subjects within parse.com, and link out to the related topics. Since the Documentation for parse.com is new, you may need to create initial versions of those related topics.

### **Examples**

**Installation or Setup** 

## Install the SDK

### 1. Download & unzip the SDK

Make sure you are using the latest version of Xcode (7.0+) and targeting iOS 7.0 or highe

#### **Download SDK**

#### 2. Add the SDKs to your app

Drag the Parse.framework and Bolts.framework you downloaded into your Xcode project folder target. Make sure the *Copy items to destination's group folder* checkbox is checked.

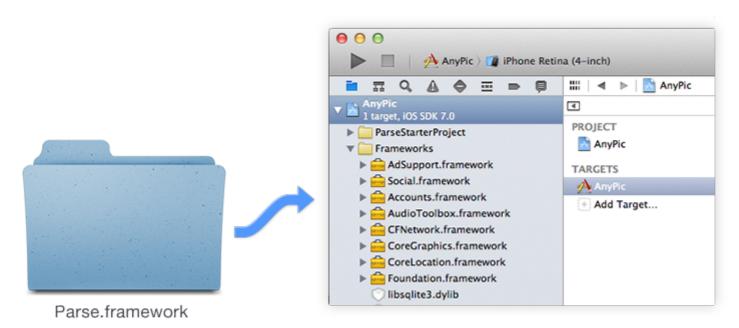

3. Add the dependencies Click on Targets  $\rightarrow$  Your app name  $\rightarrow$  and then the 'Build Phases' tab. Expand 'Link Binary With Libraries' as shown.

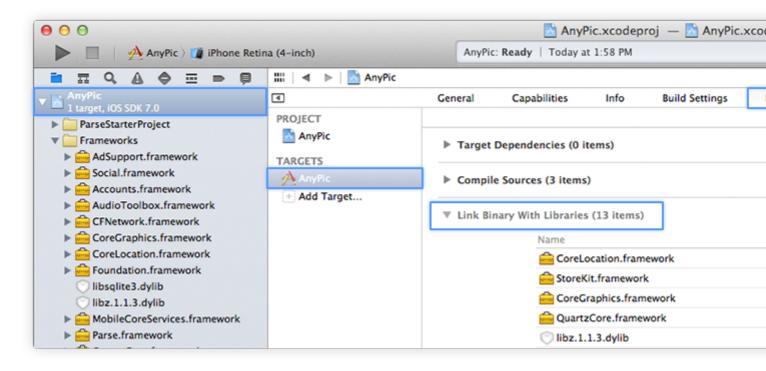

Click the + button in the bottom left of the 'Link Binary With Libraries' section and add the following libraries:

- AudioToolbox.framework
- CFNetwork.framework
- CoreGraphics.framework
- CoreLocation.framework
- QuartzCore.framework
- Security.framework
- StoreKit.framework
- SystemConfiguration.framework
- libz.tbd
- libsglite3.tbd

**Note**: This is a comprehensive list of dependencies for a typical app. You may be able to omit some of these if you are not using the -ObjC linker flag or if you do not plan to implement Location Services or In-App Purchases, for example

#### Other installation options

#### CocoaPods

Add pod 'Parse' to your podfile and run pod install.

### Compiling for yourself

If you want to manually compile the SDK, you can find the source code on GitHub.

### GitHub link

## **Connect your app to Parse Server**

Open up your AppDelegate.m and add the following to it:

```
#import <Parse/Parse.h>
@implementation AppDelegate

- (BOOL)application:(UIApplication *)application didFinishLaunchingWithOptions:(NSDictionary
*)launchOptions {

    // Initialize Parse.
    [Parse initializeWithConfiguration:[ParseClientConfiguration
configurationWithBlock:^(id<ParseMutableClientConfiguration> configuration) {
        configuration.applicationId = @"YOUR_APP_ID";
        configuration.server = @"http://YOUR_PARSE_SERVER:1337/parse";
      }]];

// ...
}
// ...
```

## **Test the SDK**

First make sure to include our SDK libraries from your .h file:

```
#import <Parse/Parse.h>
```

Then copy and paste this code into your app, for example in the viewDidLoad method (or inside another method that gets called when you run your app):

```
PFObject *testObject = [PFObject objectWithClassName:@"TestObject"];
testObject[@"foo"] = @"bar";
[testObject saveInBackground];
```

Run your app. A new object of class TestObject will be sent to the Parse Server and saved.

Read Getting started with parse.com online: https://riptutorial.com/parse-com/topic/2474/getting-started-with-parse-com

# **Chapter 2: Migration Guide**

### **Remarks**

The Parse hosted service will be retired on January 28, 2017. If you are planning to migrate an app, you need to begin work as soon as possible.

### **RECOMMENDED TIMELINE**

April 28, 2016

Data migrated to a self-hosted MongoDB.

July 28, 2016

Set up your self-hosted Parse Server.

September 28, 2016

Release app update that uses Parse Server.

## **Examples**

**Migration Steps** 

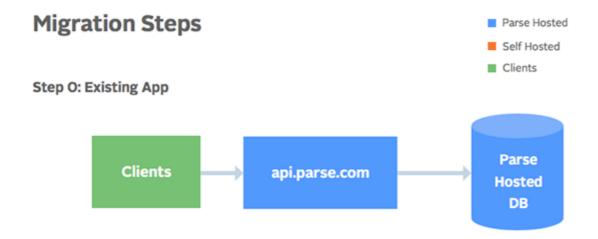

Step 1: Migrate Parse DB to Self-Hosted MongoDB

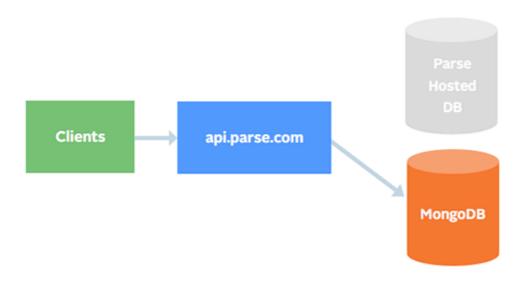

Steps 2-8: Set up Local Parse Server and Test with Development Client

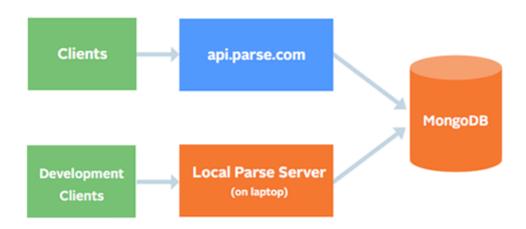

Steps 9-11: Deploy Production Parse Server to an Infrastructure Provider of Your Choice

# **Chapter 3: Parse Server**

### **Examples**

### **Running Parse Server Locally (quickest example)**

```
$ npm install -g parse-server mongodb-runner
$ mongodb-runner start
$ parse-server --appId APPLICATION_ID --masterKey MASTER_KEY --databaseURI
mongodb://localhost/test
```

You can use any arbitrary string as your application id and master key. These will be used by your clients to authenticate with the Parse Server.

That's it! You are now running a standalone version of Parse Server on your machine, with a locally-hosted Mongo DB as well.

### Saving your first object

Now that you're running Parse Server, it is time to save your first object. We'll use the REST API, but you can easily do the same using any of the Parse SDKs. Run the following:

```
curl -X POST \
-H "X-Parse-Application-Id: APPLICATION_ID" \
-H "Content-Type: application/json" \
-d '{"score":1337,"playerName":"Sean Plott","cheatMode":false}' \
http://localhost:1337/parse/classes/GameScore
```

You should get a response similar to this:

```
{
  "objectId": "2ntvSpRGIK",
  "createdAt": "2016-03-11T23:51:48.050Z"
}
```

### Parse Server + Express

You can also create an instance of Parse Server, and mount it on a new or existing Express website:

```
var express = require('express');
var ParseServer = require('parse-server').ParseServer;
var app = express();

var api = new ParseServer({
   databaseURI: 'mongodb://localhost:27017/dev', // Connection string for your MongoDB database cloud: '/home/myApp/cloud/main.js', // Absolute path to your Cloud Code appId: 'myAppId',
   masterKey: 'myMasterKey', // Keep this key secret!
```

```
fileKey: 'optionalFileKey',
   serverURL: 'http://localhost:1337/parse' // Don't forget to change to https if needed
});

// Serve the Parse API on the /parse URL prefix
app.use('/parse', api);

app.listen(1337, function() {
   console.log('parse-server-example running on port 1337.');
});
```

Read Parse Server online: https://riptutorial.com/parse-com/topic/5675/parse-server

# Credits

| S.<br>No | Chapters                       | Contributors            |
|----------|--------------------------------|-------------------------|
| 1        | Getting started with parse.com | Community, Fosco, njuri |
| 2        | Migration Guide                | a4arpan                 |
| 3        | Parse Server                   | Fosco                   |